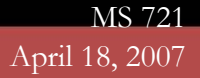

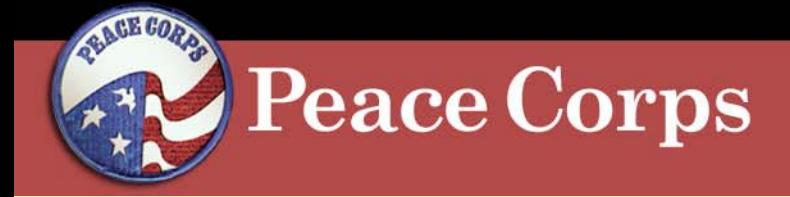

### **Attachment J**

## **CitiDirect Procedures: Disputing Transactions**

MS 721April 18, 2007

# **Peace Corps**

### **CitiDirect Procedures: Disputing Transactions**

- • In all cases for disputing a transaction, the first course of action is for the cardholder to contact the merchant and attempt to resolve the dispute directly. If attempts to resolve the dispute with the merchant have been unsuccessful, or if attempts to contact the merchant are not possible (supplier is not recognized, contact information is not available, etc.), the cardholder should initiate the dispute process through the CitiDirect Card Management System.
- • The CitiDirect Card Management System provides users with a method for initiating disputes on transactions when it is appropriate. The dispute form must be printed, signed and faxed to Citibank Dispute Processing Department.

**Citibank FAX Number (605) 357-2019**

MS 721April 18, 2007

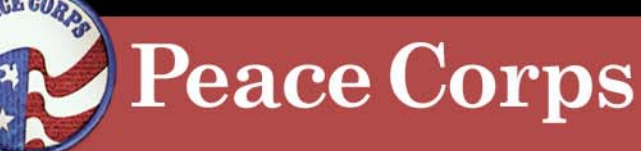

### **CitiDirect Procedures:**

#### **Disputing Transactions**

- 1. Log-in to CitiDirect.
- 2. Access the statement containing the transaction you want to dispute.
- 3. Click the radio button to the left of the transaction you wish to dispute.
- 4. Click Dispute.

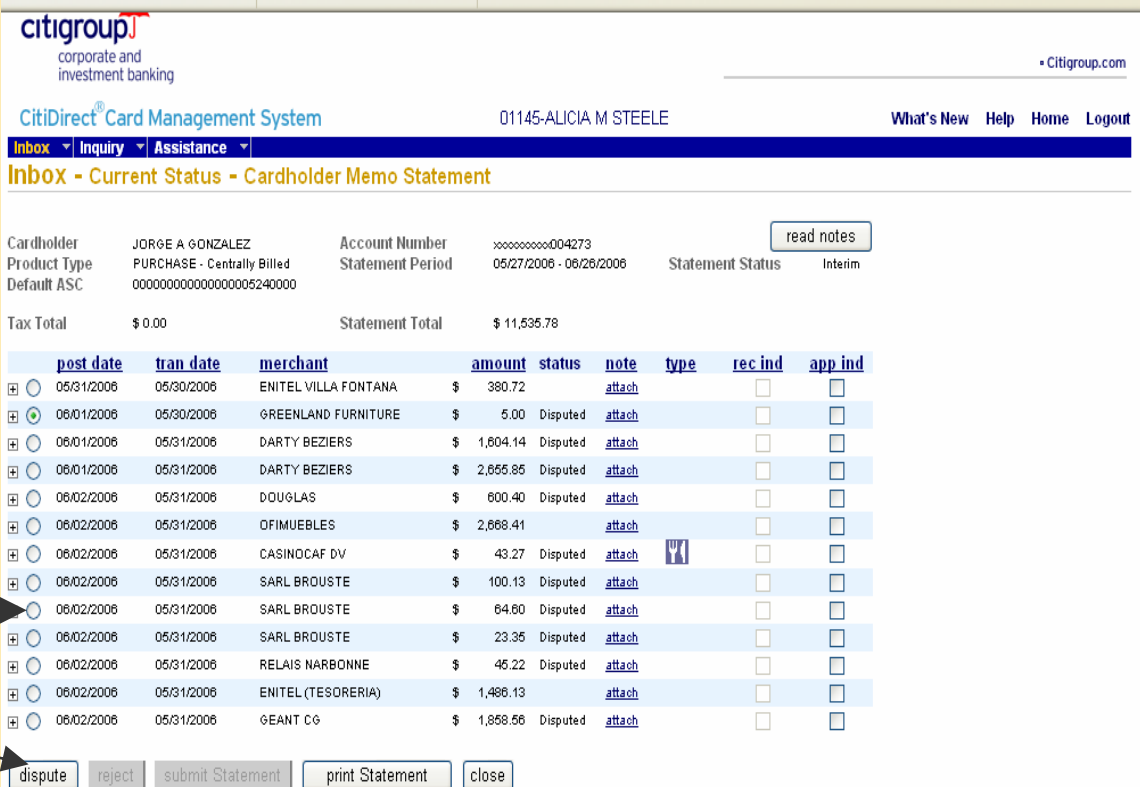

Last Updated 06/02/2006

Terms, conditions, caveats, and small print Copyright® 1999 - 2006 Citigroup

MS 721April 18, 2007

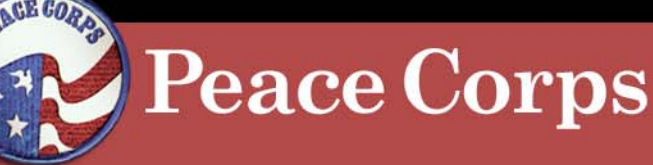

#### **Disputing Transactions CitiDirect Procedures:**

- 4. The dispute form appears with account and specific transaction information pre-populated.
- 5. Select the appropriate reason for the dispute. Fill in any additional information fields.
- 6.Click Submit Dispute.
- 7.Click Print.
- 8. The Cardholder must sign and fax a copy of the completed form to Citibank at (605) 357-2019.

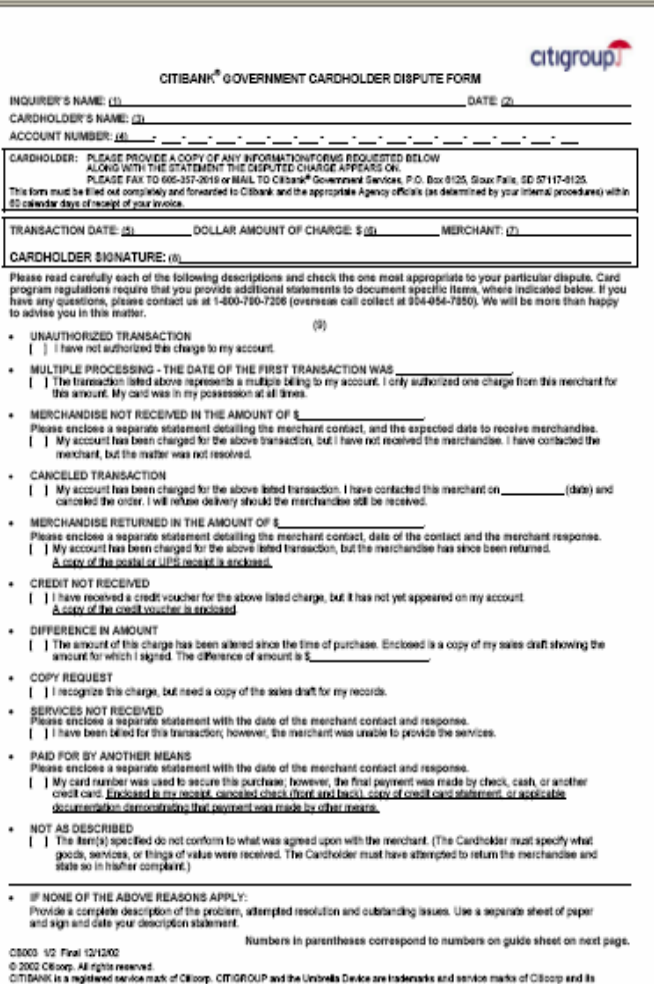

liates and are used and registered throughout the world